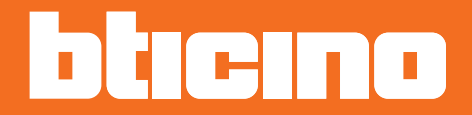

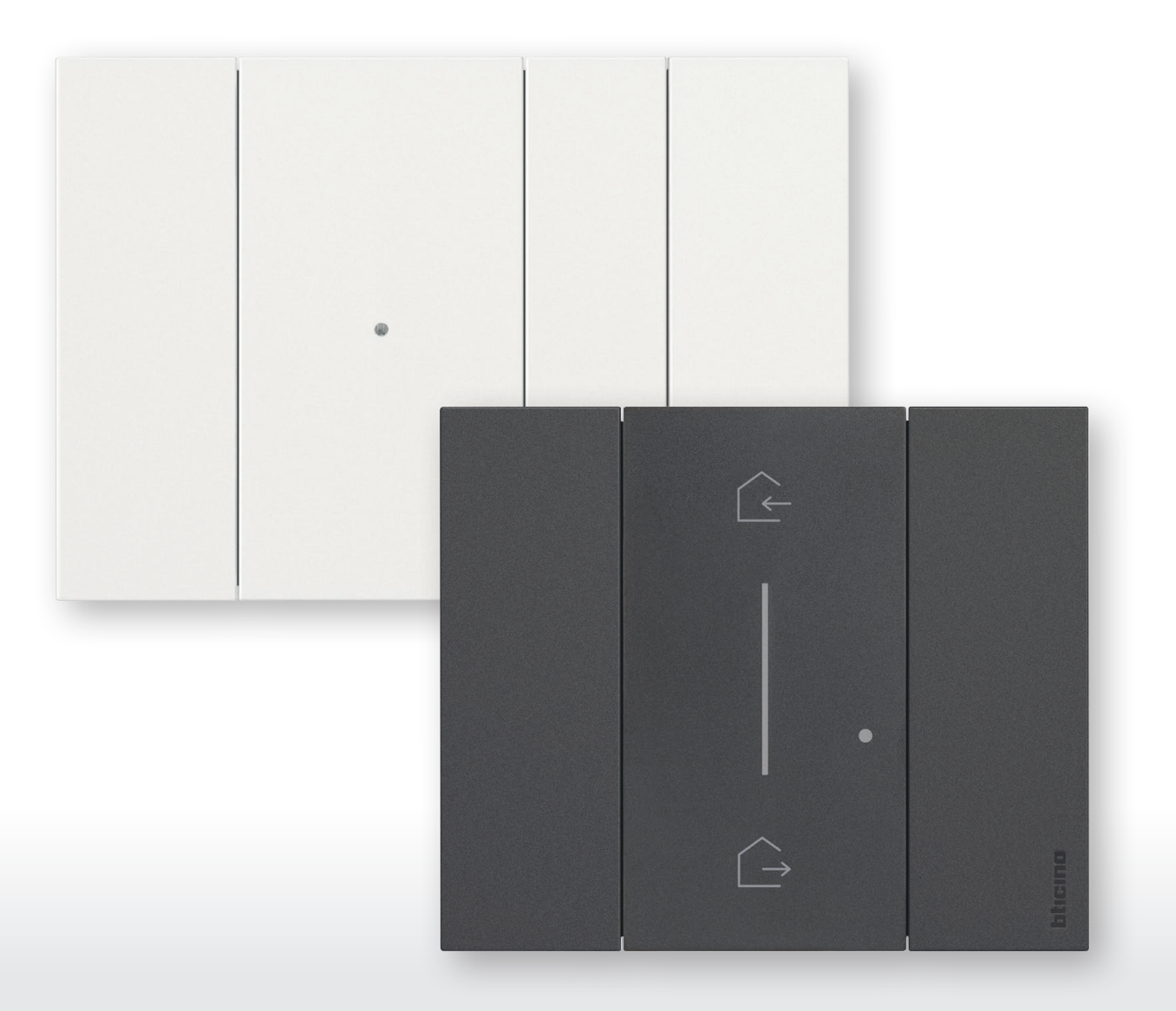

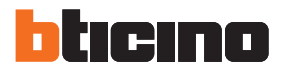

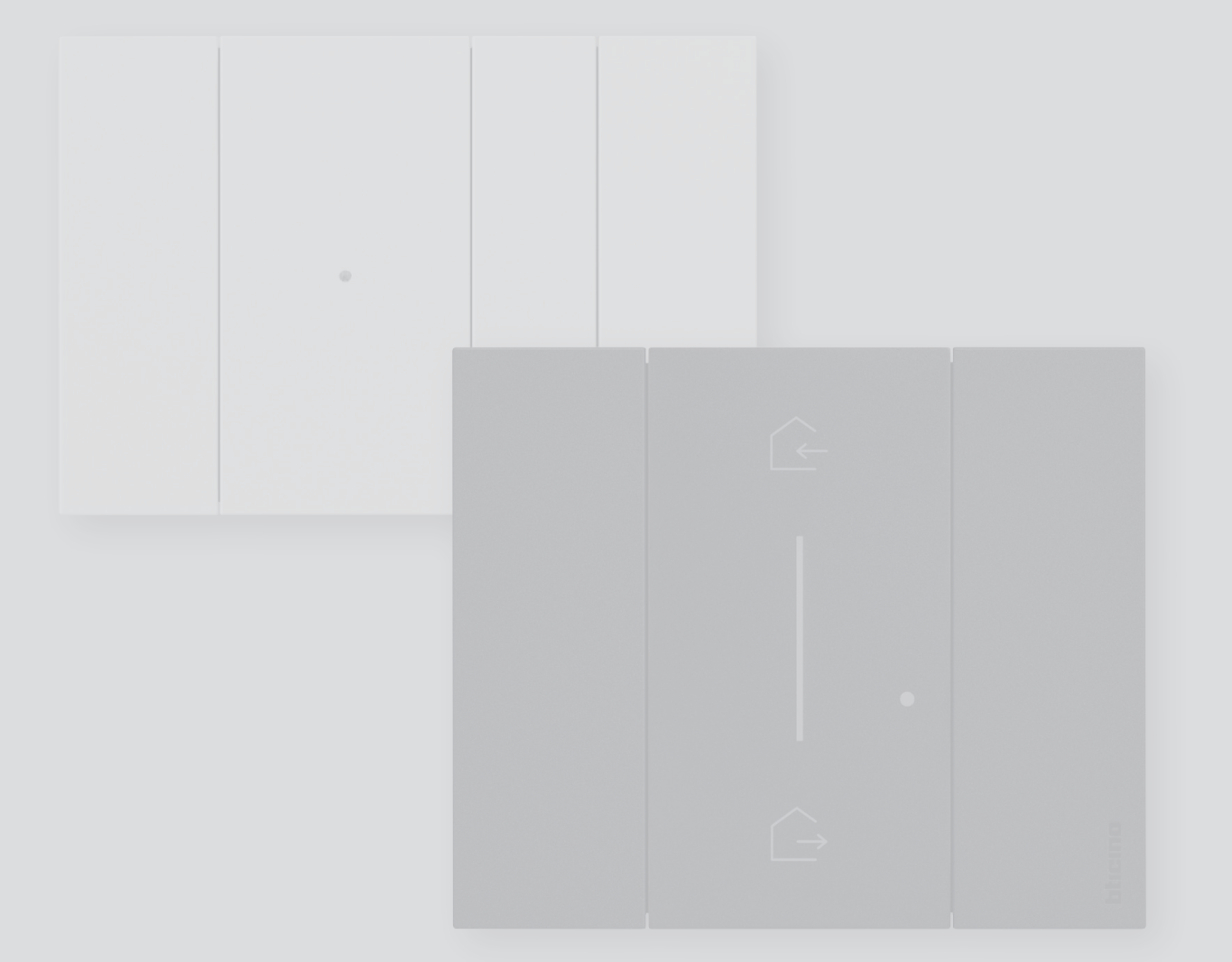

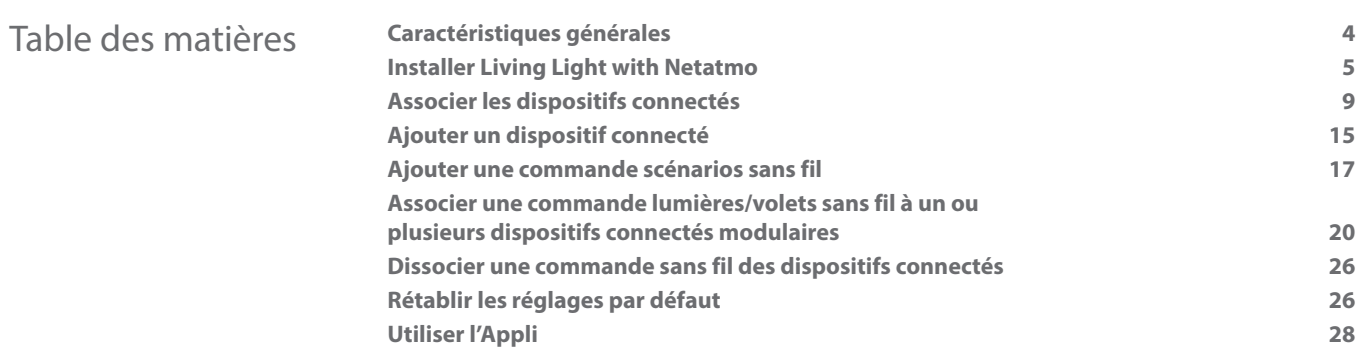

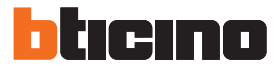

#### <span id="page-3-0"></span>**Caractéristiques générales**

La passerelle permet de créer sa propre installation électrique Smart en associant les uns aux autres tous les dispositifs connectés de la gamme Living Light with Netatmo ainsi que des relais de lumières. Elle est fournie avec la commande de scénario Master Entrer/Sortir sans fil réf. L/N/NT4570CW nécessaire pour la procédure d'association de tous les dispositifs connectés et pour l'activation des scénarios « rentrer à la maison » et « quitter la maison ».

Grâce à la connexion Wi-Fi (2,4 GHz seulement), la passerelle se connecte au routeur de l'habitation pour permettre le contrôle local ou à distance de lumières, de prises commandées et de volets roulants à travers un smartphone (Appli « "**Home + Control**") ou à travers des commandes vocales (en utilisant un assistant vocal).

Pour optimiser la réception du signal, il est recommandé d'installer la passerelle à proximité du routeur.

*Note: les produits et les fonctions décrits dans le présent manuel ne sont pas tous disponibles selon les marchés. S'informer auprès du fournisseur ou de l'installateur pour s'assurer de leur disponibilité.*

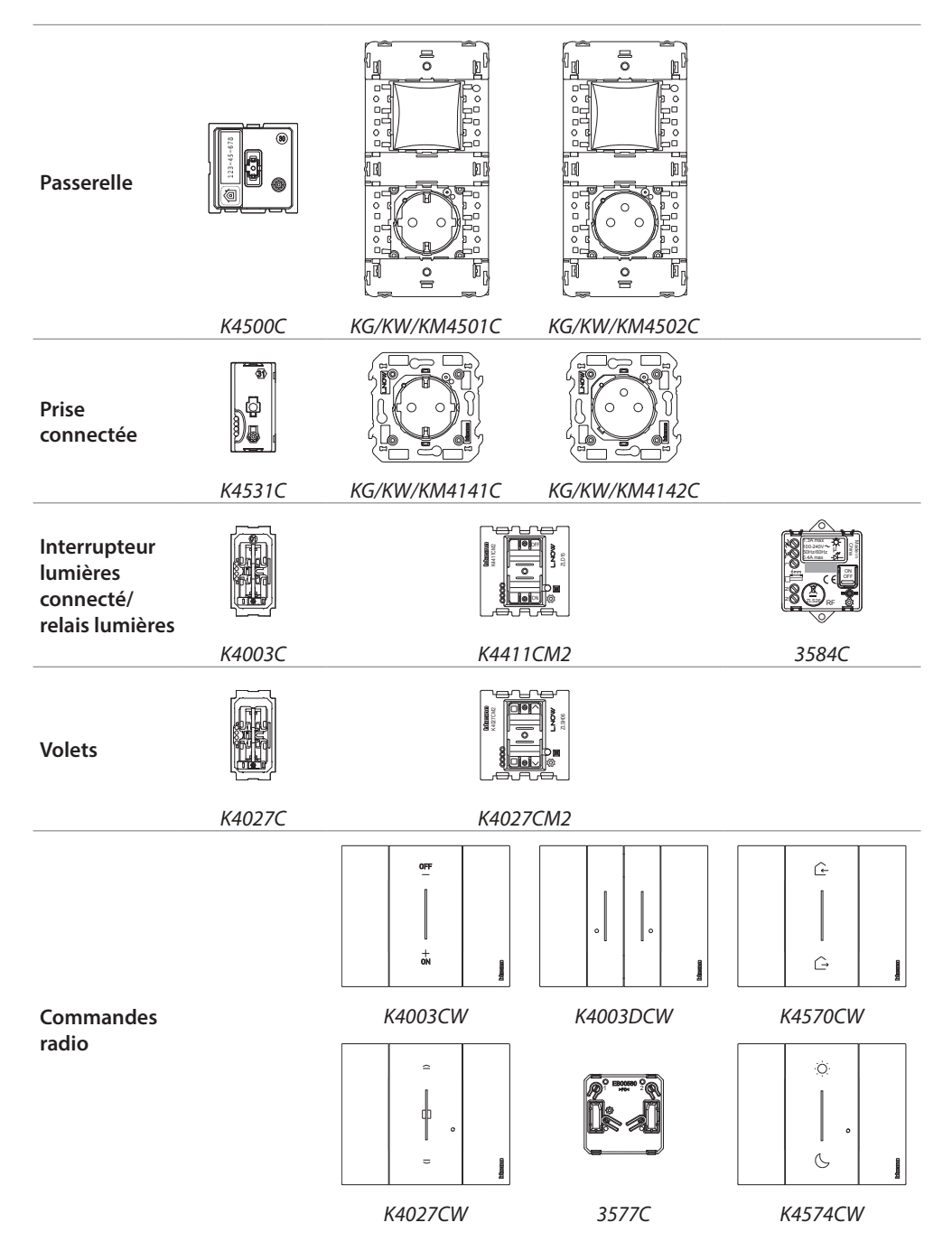

<span id="page-4-0"></span>**Installer Living Light with Netatmo**

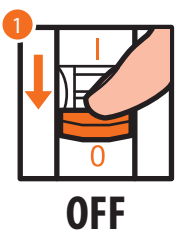

1. Couper l'alimentation sur l'interrupteur général.

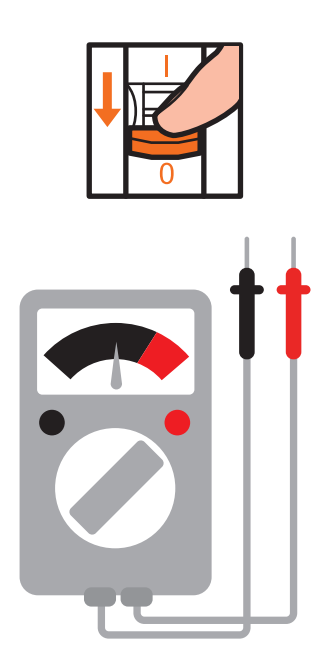

S'assurer de l'absence de tension sur l'installation.

Il est à présent possible de connecter tous les dispositifs de l'installation conformément aux schémas suivants.

hticino

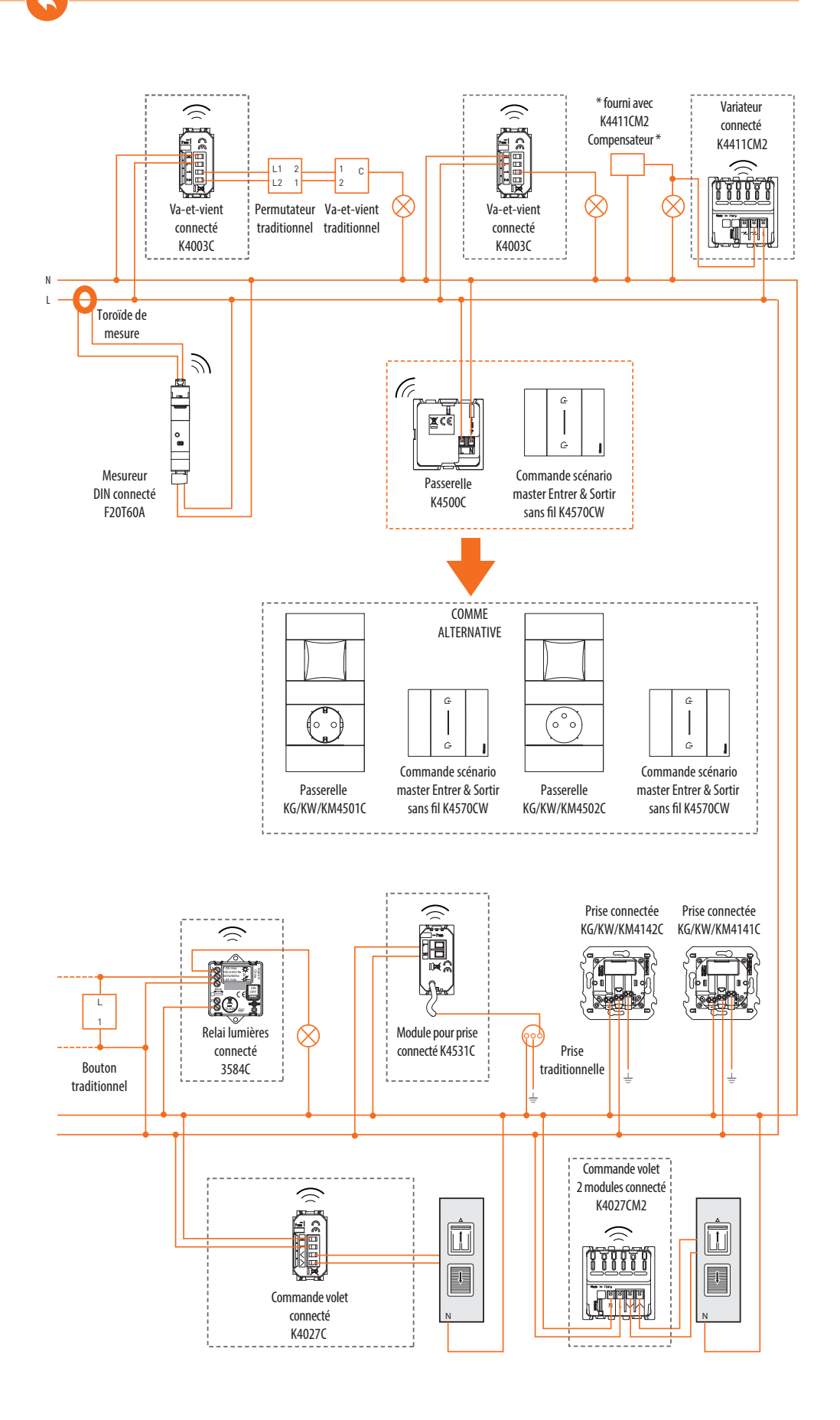

*Manuel d'installation*

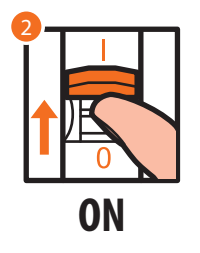

2. Rétablir l'alimentation en intervenant sur l'interrupteur général.

 $\triangle$ 

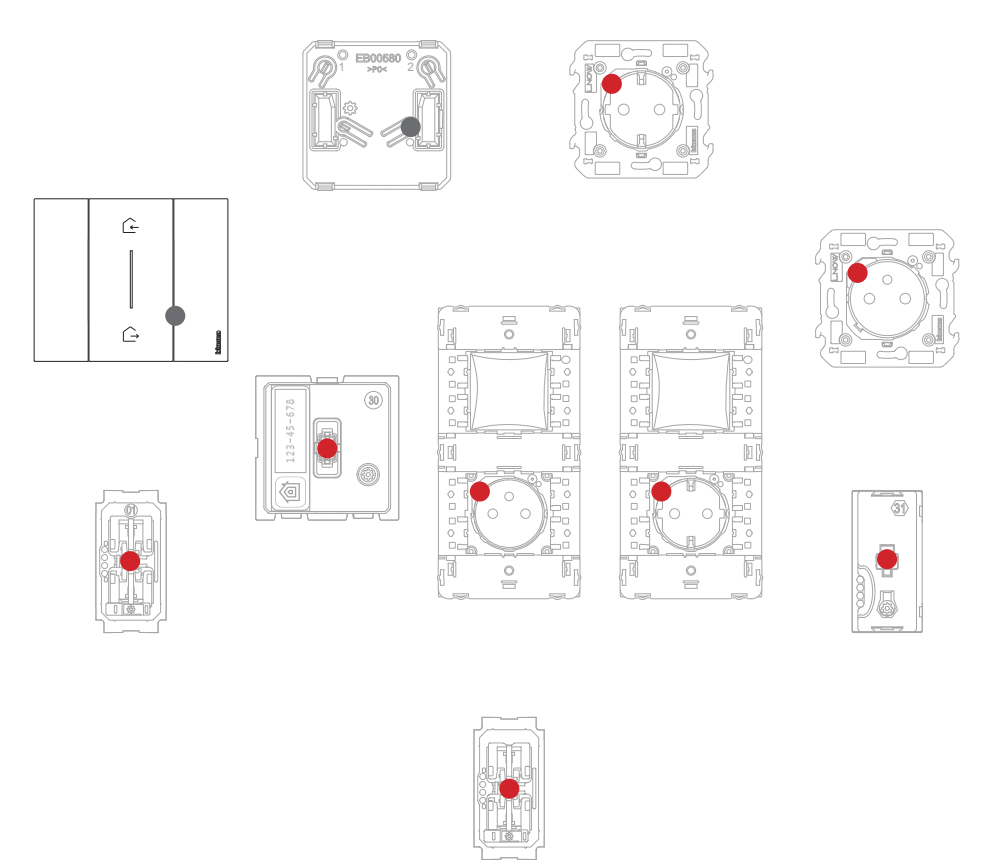

S'assurer que les voyants de tous les dispositifs s'allument rouge fixe (sauf les voyants Wi-Fi qui restent éteints).

htıcıno

*Manuel d'installation*

Après avoir réalisé l'installation électrique Smart, sans qu'aucun autre réglage ne soit nécessaire, il est possible de commander localement lumières et volets roulants.

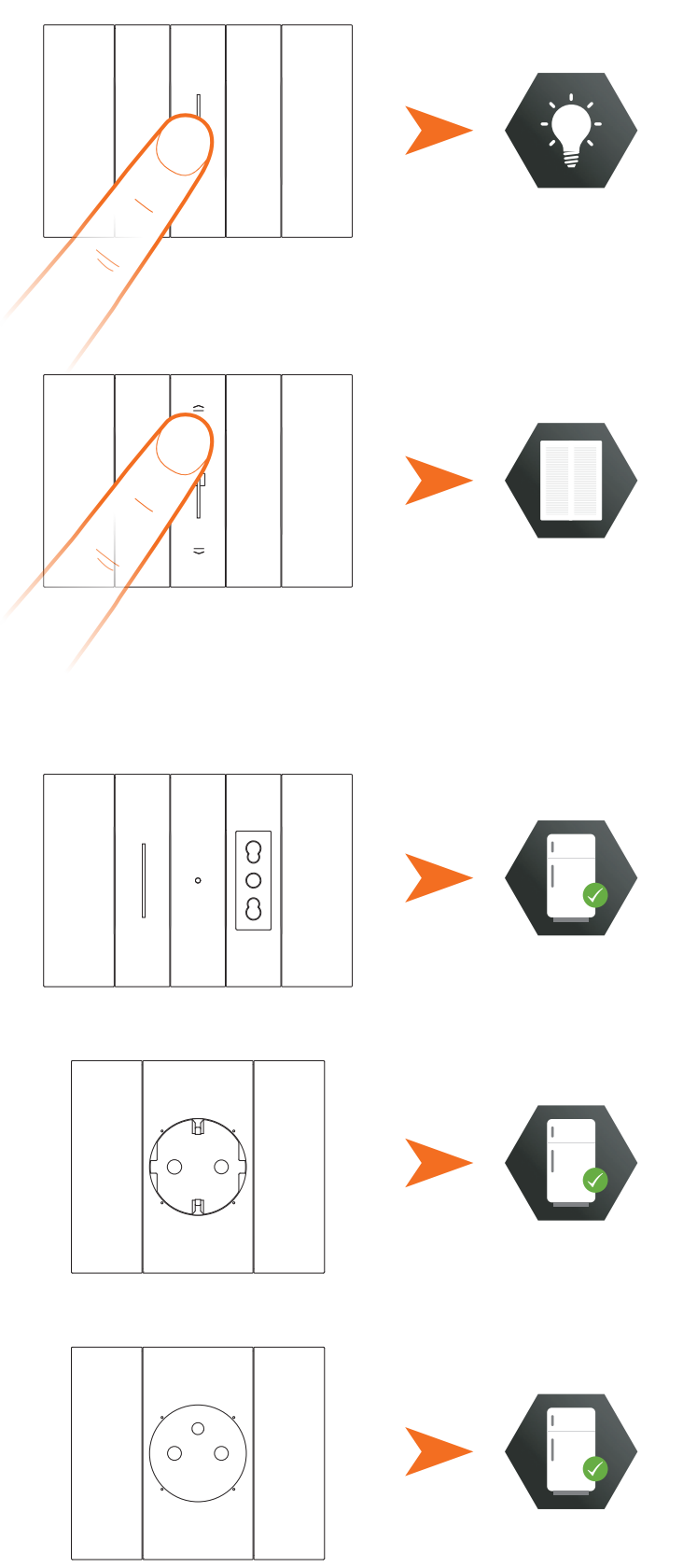

Il est à présent possible d'associer tous les dispositifs pour exploiter les fonctions de l'installation. *Note: les prises connectées sont par défaut dans l'état alimenté.*

#### <span id="page-8-0"></span>**Associer les dispositifs connectés**

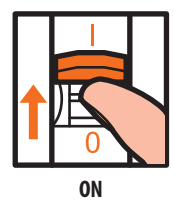

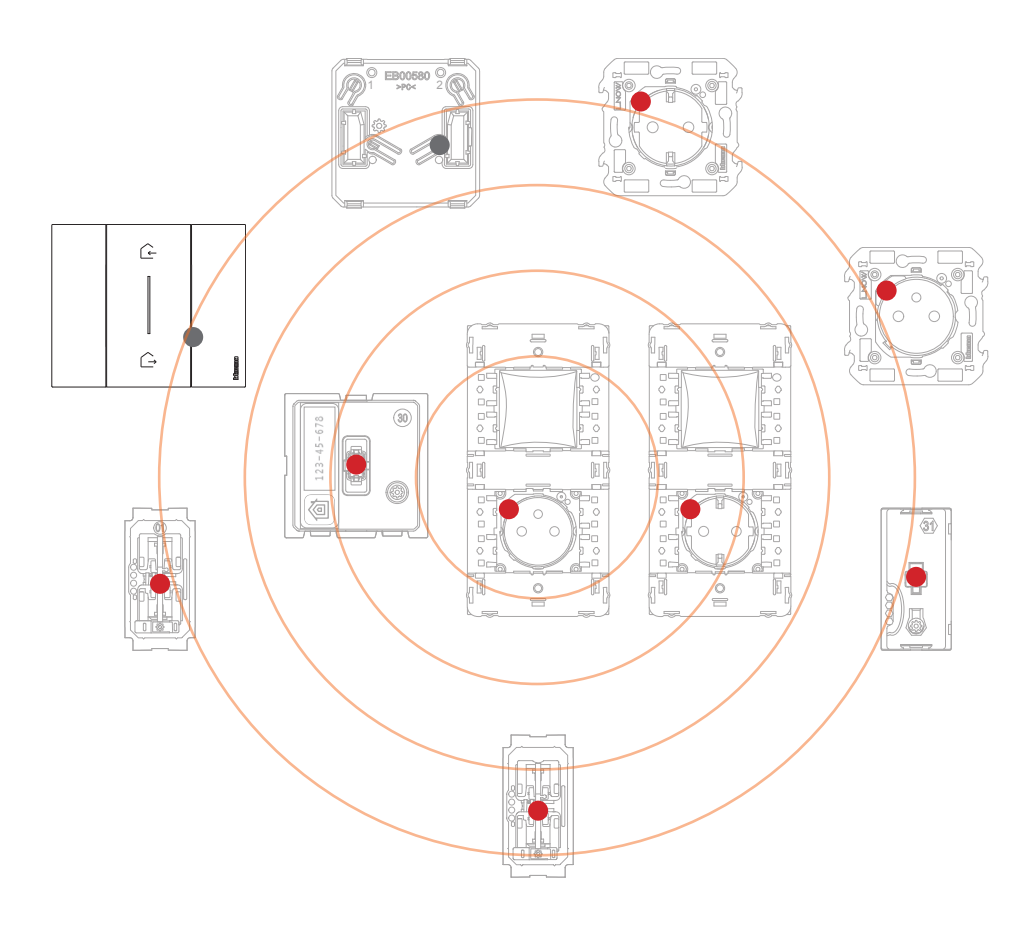

Attendre 1 minute, le temps de la mise en route de l'installation, puis effectuer la procédure d'association dans les 15 minutes après la mise sous tension. Dans le cas où cette durée serait dépassée, il est nécessaire de couper la tension et de la rétablir.

*Manuel d'installation*

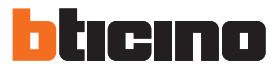

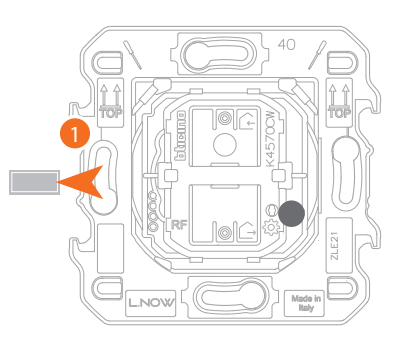

*K4570CW Master, commande scénarios Entrer/Sortir sans fil*

1. Extraire la languette de la commande sans fil (K4570CW Master) présente dans K4500C – KG/KW/KM4501C - KG/KW/KM4502C.

*Note: à chaque remise sous tension de l'installation, attendre au moins 1 minute.*

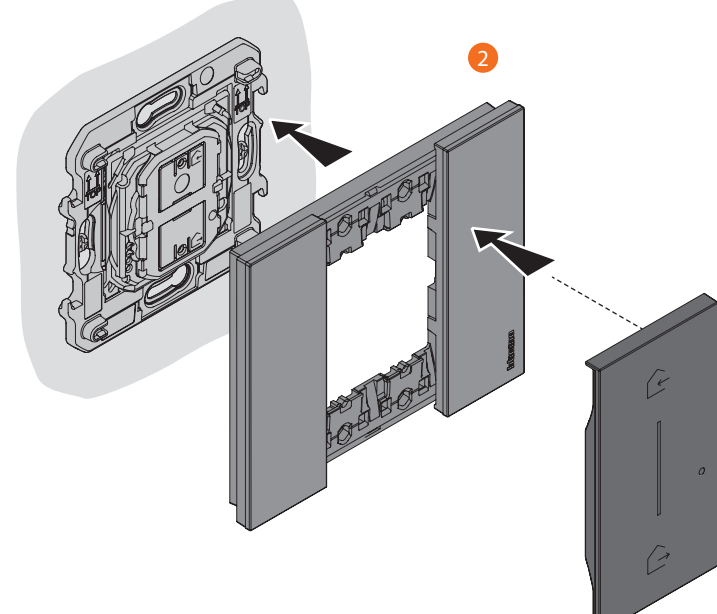

2. Monter le cache et la plaque sur la commande sans fil.

*Attention: n'appuyer pas sur les touches des commandes sans fil si le cache et la plaque ne sont pas montés.*

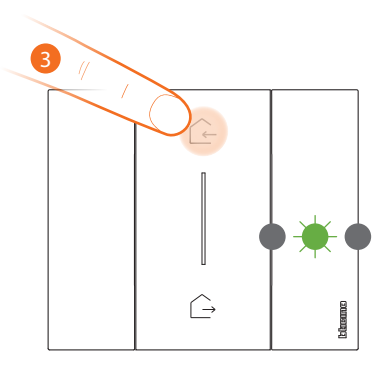

3. Appuyer brièvement sur une des deux touches de la commande : le voyant clignote en vert ; le relâcher et attendre qu'il s'éteigne.

*Manuel d'installation*

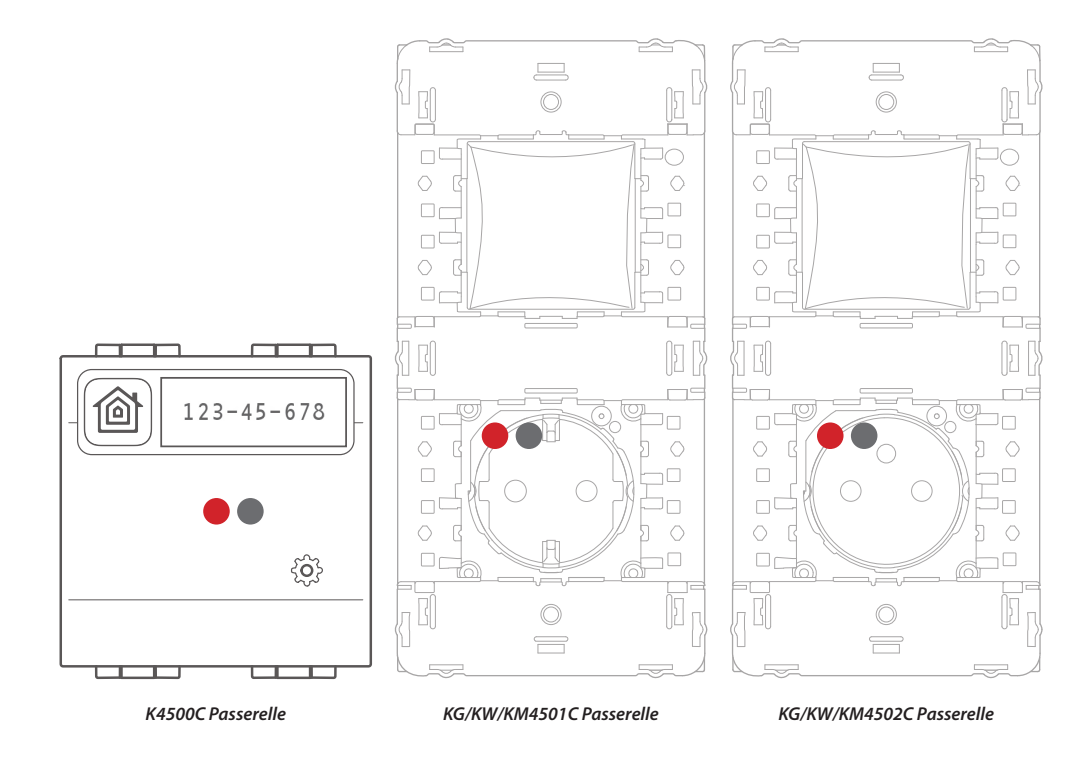

Le voyant de la passerelle, allumé rouge, s'éteint.

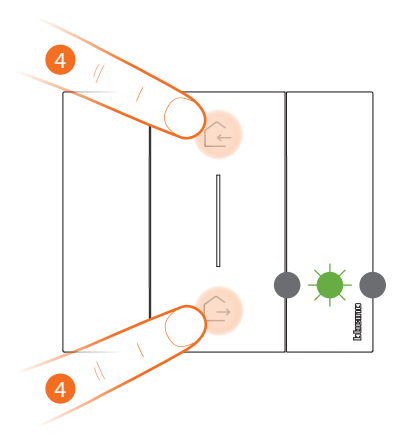

*K4570CW Master, commande scénarios Entrer/Sortir sans fil*

#### 4. **Démarrer l'association**:

maintenir enfoncées les deux touches de la commande ; le voyant s'allume en vert puis s'éteint.

*Manuel d'installation*

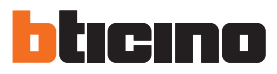

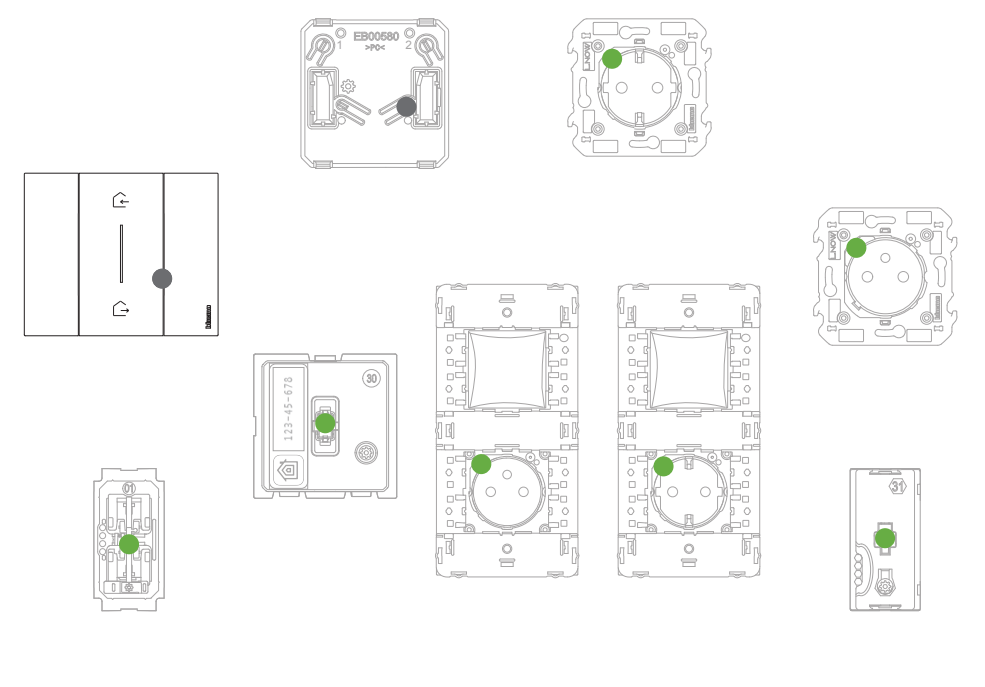

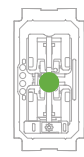

S'assurer que les voyants de tous les dispositifs passent à l'état vert fixe (sauf les voyants Wi-Fi qui restent éteints).

*Nota: le passage de tous les voyants de rouge à vert peut durer jusqu'à 15 minutes. Au-delà de cette durée, la procédure est automatiquement quittée.*

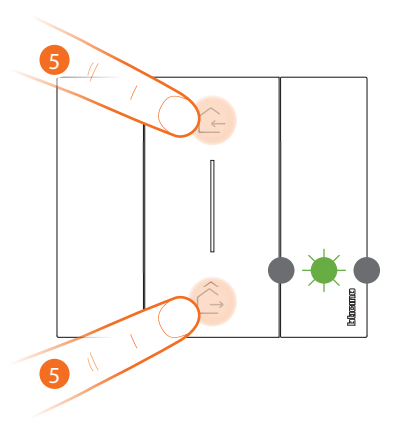

*K4570CW Master, commande scénarios Entrer/Sortir sans fil*

#### 5. **Terminer l'association:**

appuyer brièvement et simultanément sur les deux touches de la commande : le voyant clignote en vert ; attendre qu'il s'éteigne.

#### *Manuel d'installation*

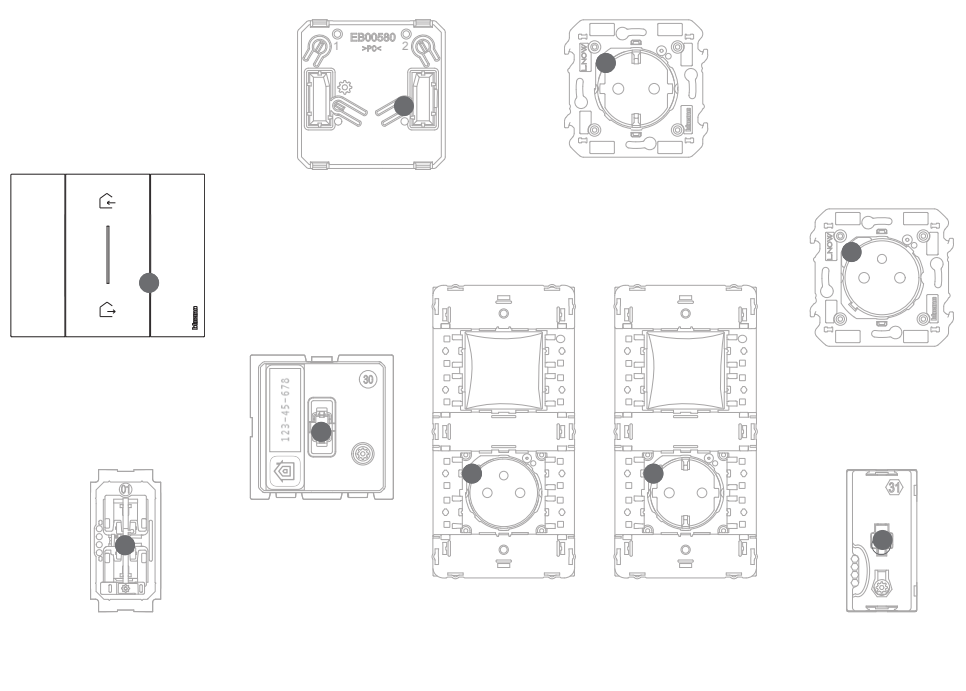

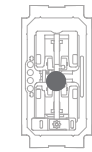

S'assurer que les voyants de tous les dispositifs s'éteignent instantanément ; à présent, les dispositifs connectés sont associés les uns aux autres.

*Note: ssi le voyant d'un dispositif reste rouge, couper l'alimentation de toute l'installation, la rétablir, attendre 1 minute et repartir du point 4.*

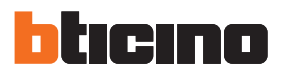

Après avoir associé la commande scénarios sans fil K4570CW Master, il est possible d'activer les scénarios Entrer & Sortir qu'elle permet d'actionner.

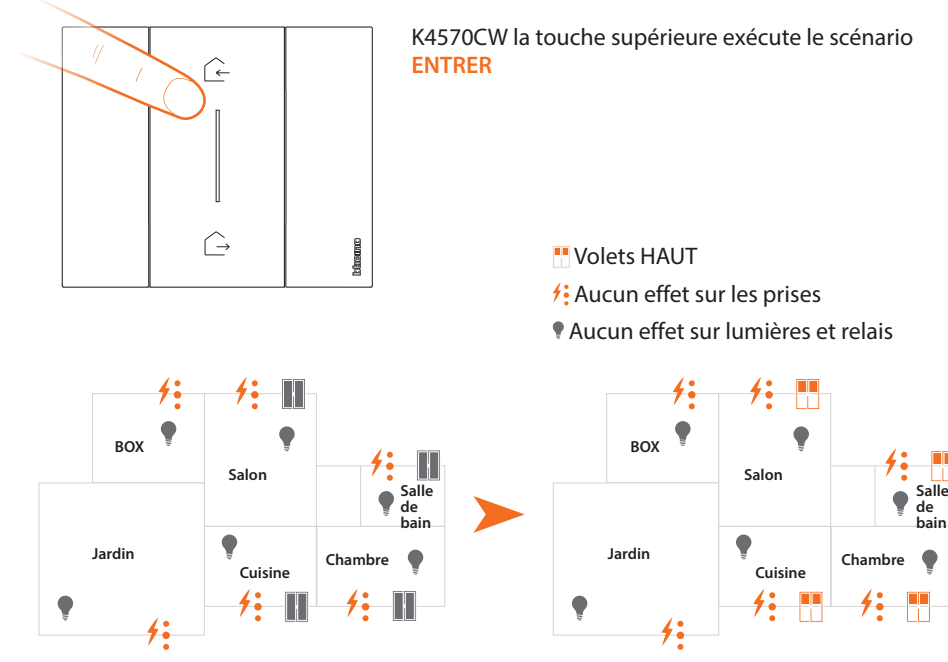

*Note: attendre quelques minutes après avoir terminé l'association avant d'activer les scénarios.*

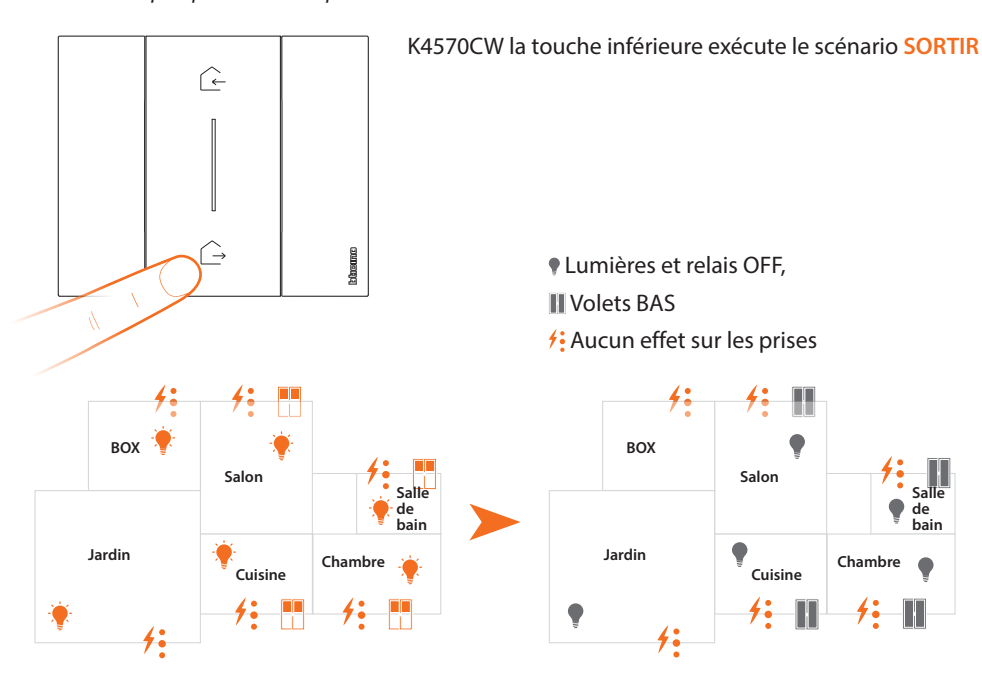

Il est également possible d'ajouter d'autres commandes scénarios K4570CW ou la commande scénarios sans fil Nuit/Jour K4574CW en procédant comme suit :

*Note: la commande scénarios sans fil K4574CW est prévue pour commander les scénarios Nuit et Jour. Il est ensuite possible de définir les actions que ces scénarios exécutent à travers l'Appli Home + Control.* 

#### <span id="page-14-0"></span>**Ajouter un dispositif connecté**

*Note: dans le cas où l'association avec l'Appli Home + Control, aurait déjà été effectuée, suivre les instructions du menu « Ajouter un produit à cette habitation » à travers l'Appli, différemment :*

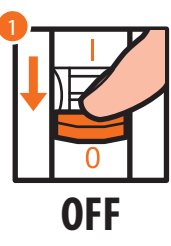

1. Couper l'alimentation sur l'interrupteur général.

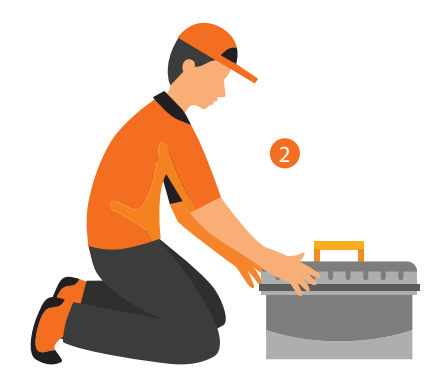

2. Installer le nouveau dispositif connecté.

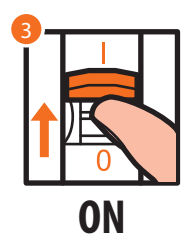

3. Rétablir l'alimentation en intervenant sur l'interrupteur général et attendre 1 minute, le temps que la bonne mise en route de l'installation s'effectue.

*Manuel d'installation*

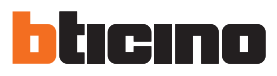

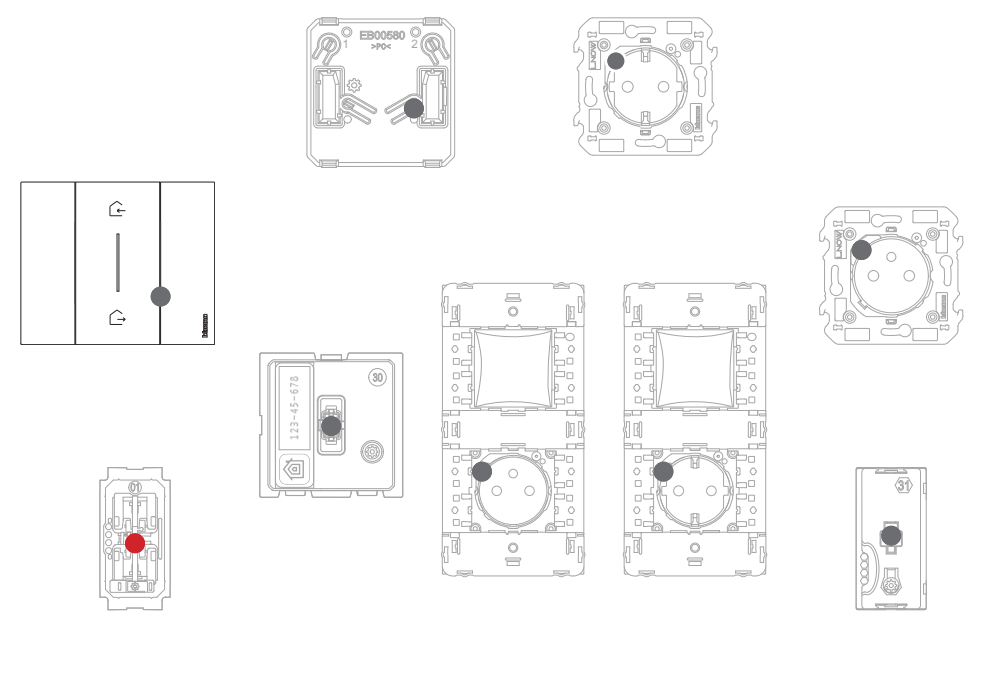

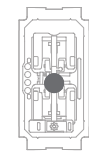

S'assurer que les voyants de tous les dispositifs sont éteints sauf celui du dispositif à ajouter qui doit être rouge fixe.

4. Effectuer l'association du nouveau dispositif comme indiqué dans le chapitre « Associer les dispositifs connectés » (point 3).

*Note: cette procédure, si elle est effectuée depuis l'Appli, suggère exactement la même séquence d'opérations que celle présentement décrite.*

#### <span id="page-16-0"></span>**Ajouter une commande scénarios sans fil**

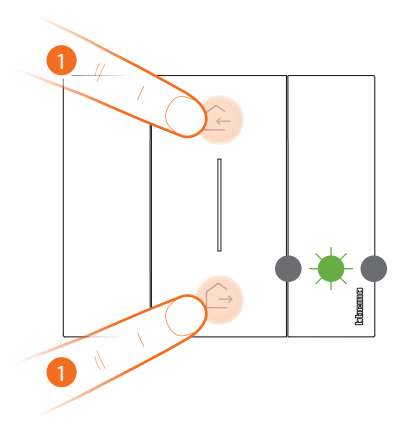

*K4570CW Master, commande scénarios Entrer/Sortir sans fil*

#### 1. **Démarrer l'association** :

maintenir enfoncées simultanément les deux touches de la commande : le voyant s'allume en vert ; relâcher les touches et attendre qu'il s'éteigne.

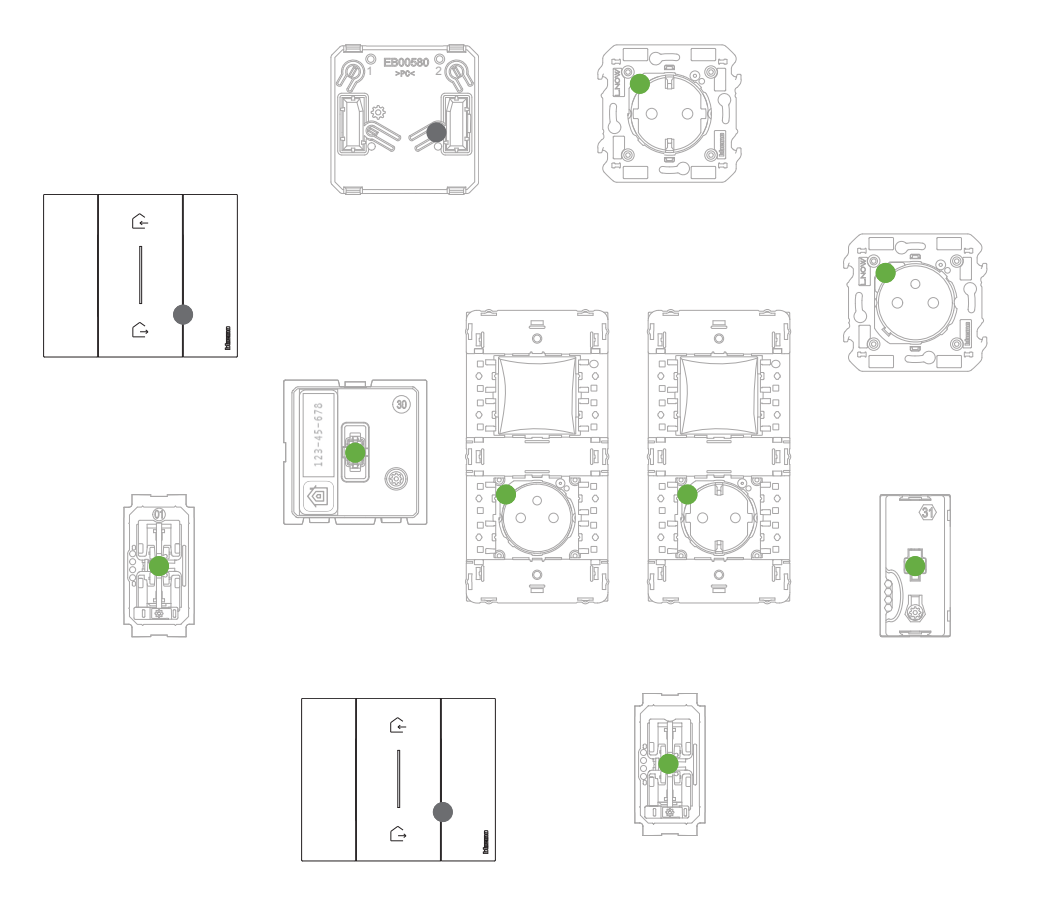

S'assurer que les voyants de tous les dispositifs passent instantanément à l'état vert fixe (sauf les voyants Wi-Fi qui restent éteints).

*Manuel d'installation*

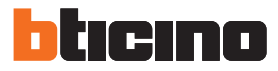

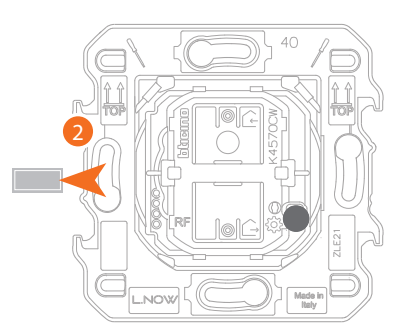

*K4570CW Master, commande scénarios Entrer/Sortir sans fil*

2. Extraire la languette de la nouvelle commande.

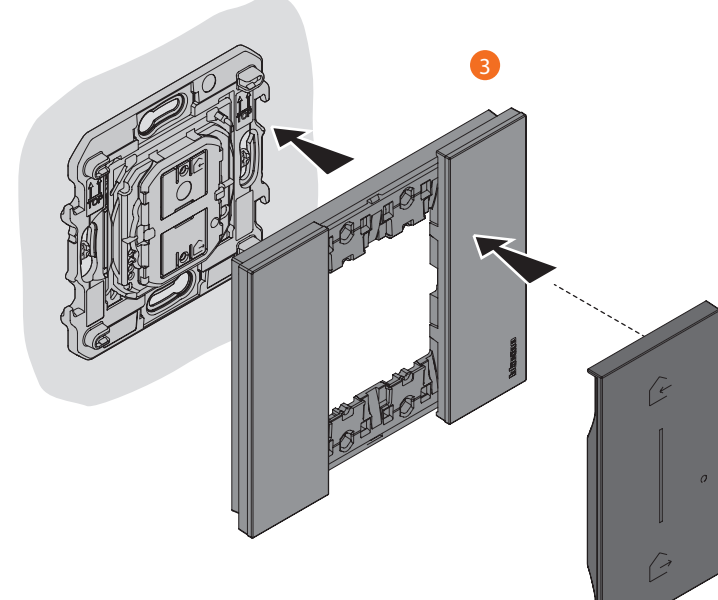

3. Monter le cache et la plaque sur la commande sans fil.

*Attention: n'appuyer pas sur les touches des commandes sans fil si le cache et la plaque ne sont pas montés.*

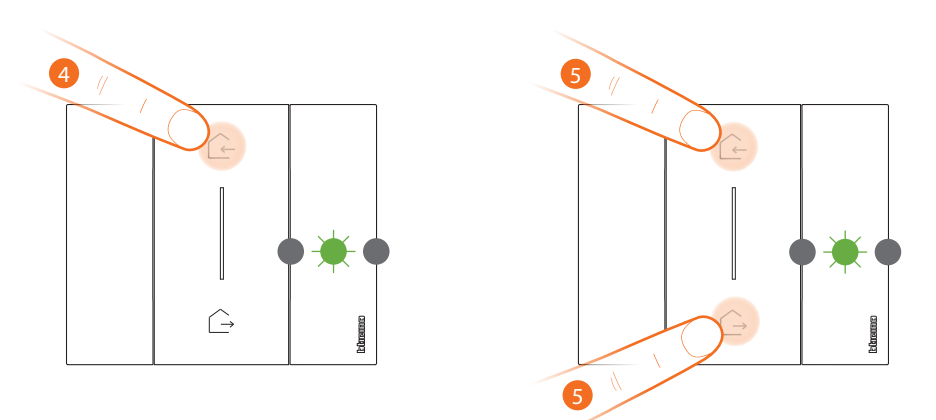

- 4. Appuyer brièvement sur une des deux touches de la commande : le voyant clignote en vert ; le relâcher et attendre qu'il s'éteigne
- 5. **Terminer l'association :** appuyer brièvement et simultanément sur les deux touches de la commande : le voyant clignote en vert ; attendre qu'il s'éteigne.

#### *Manuel d'installation*

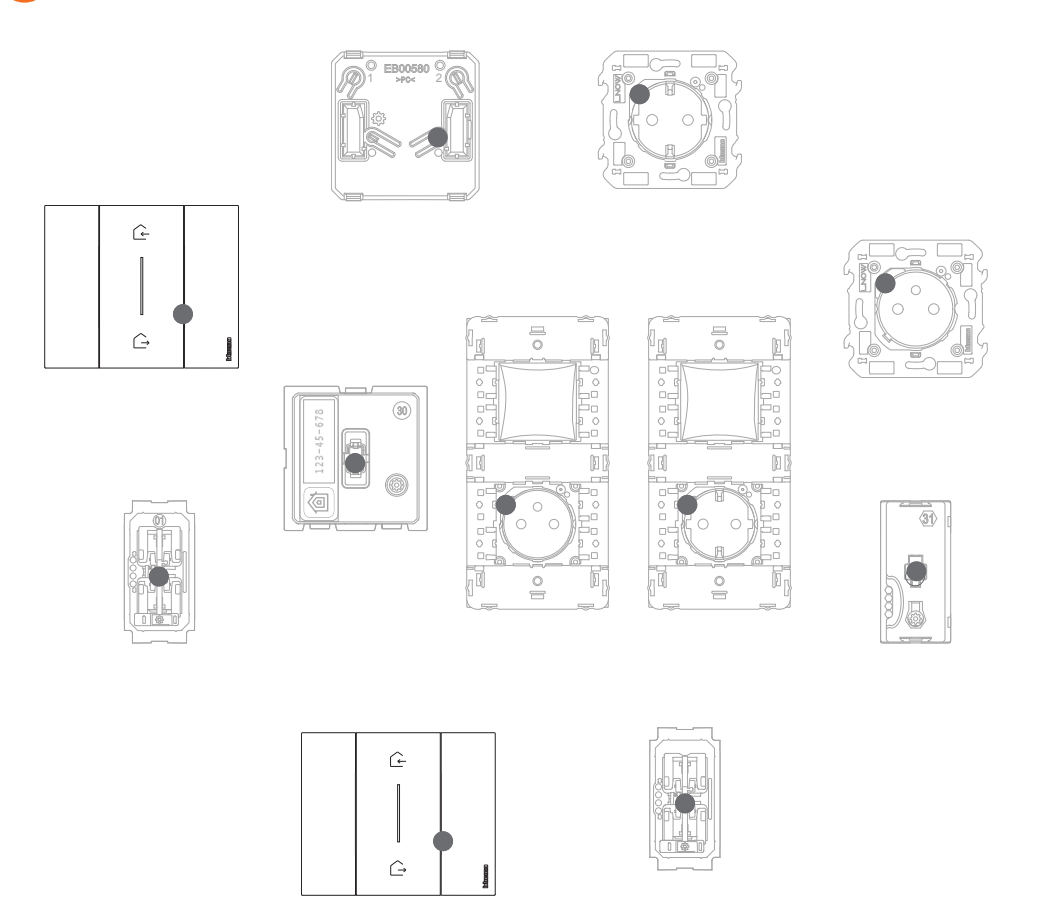

S'assurer que les voyants de tous les dispositifs s'éteignent instantanément ; à présent, la commande est associée à l'installation électrique Smart et il est possible de commander les scénarios Entre & Sortir et/ou Jour & Nuit.

Il est également possible d'ajouter la commande lumières K4003CW – K4003DCW – 3577C ou la commande volet roulant K4027CW en procédant comme suit.

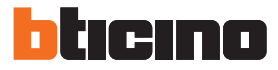

<span id="page-19-0"></span>**Associer une commande lumières/volets sans fil à un ou plusieurs dispositifs connectés modulaires**

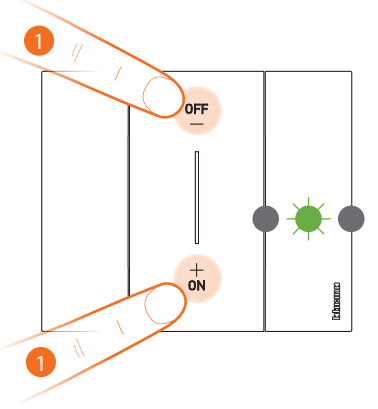

*K4003CW – K4003DCW – 3577C commande lumières sans fil ou K4027CW commande volets sans fil*

#### 1. **Démarrer l'association**:

maintenir enfoncées simultanément les deux touches de la commande : le voyant s'allume en vert ; relâcher les touches et attendre qu'il s'éteigne.

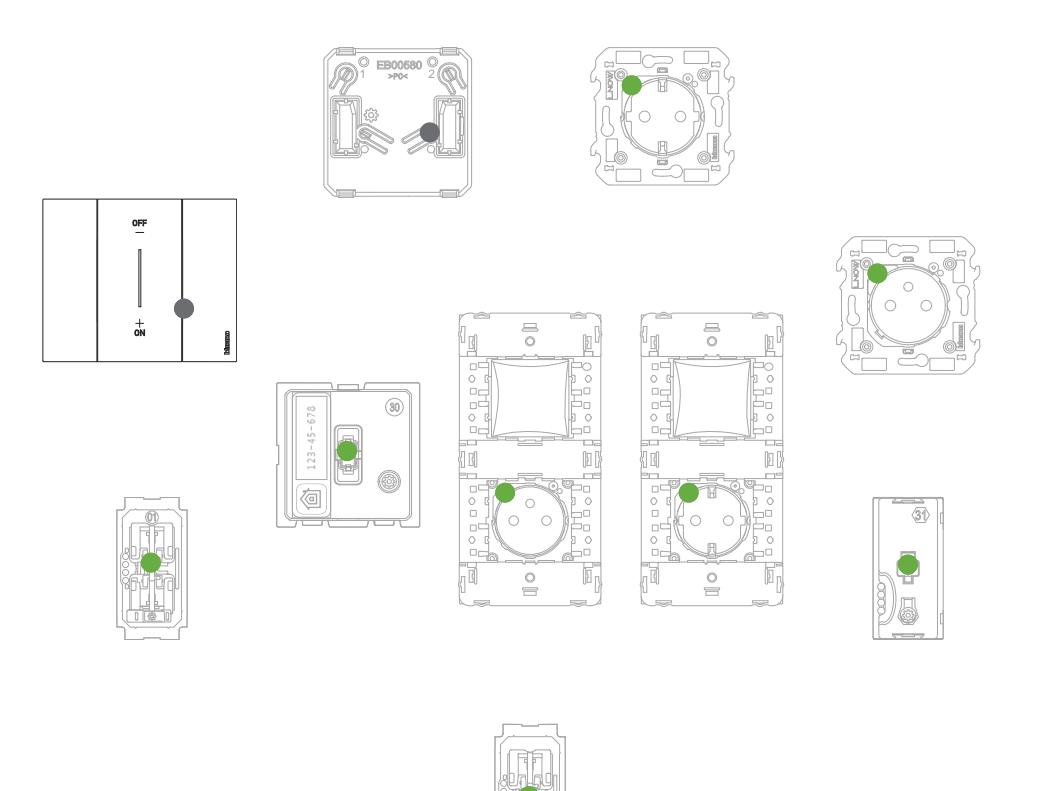

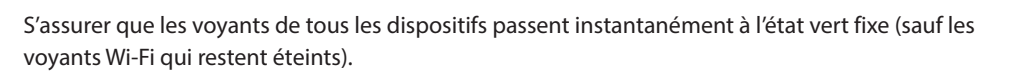

*Manuel d'installation*

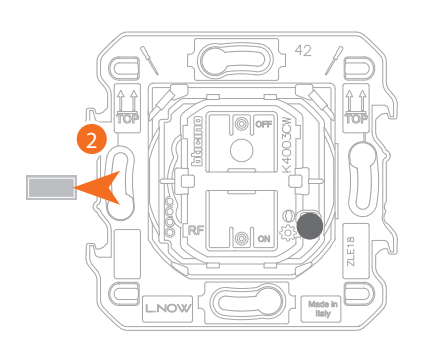

*K4003CW – K4003DCW – 3577C commande lumières sans fil ou K4027CW commande volets sans fil*

2. Extraire la languette de la nouvelle commande.

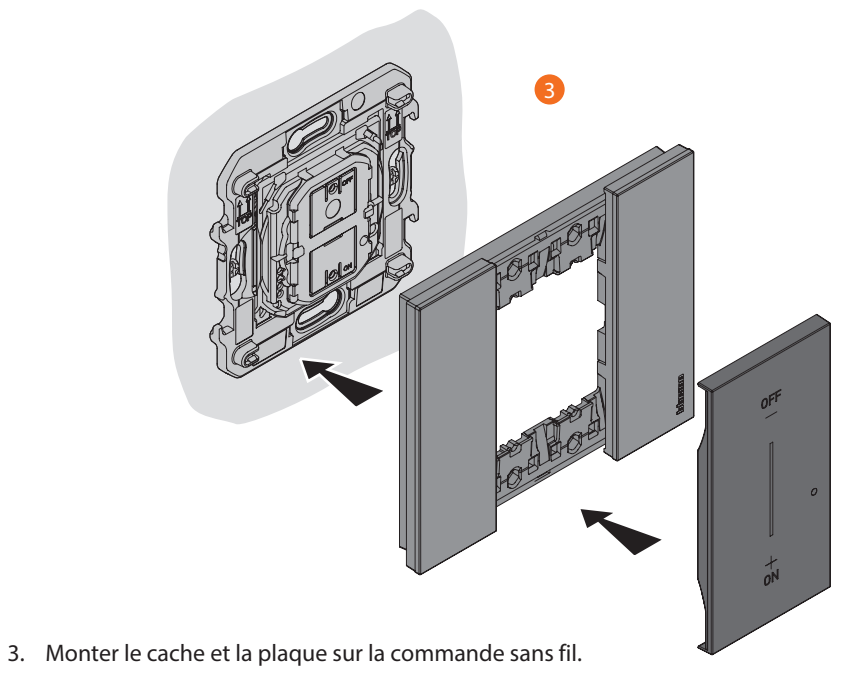

*Attention: n'appuyer pas sur les touches des commandes sans fil si le cache et la plaque ne sont pas montés.*

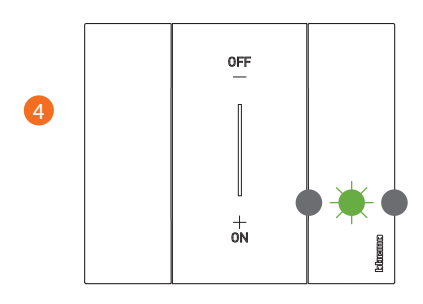

4. Appuyer brièvement sur une des deux touches de la commande : le voyant se met à clignoter en vert ; attendre qu'il s'éteigne.

À présent, la commande est associée à l'installation électrique Smart.

ICINA H

*Manuel d'installation*

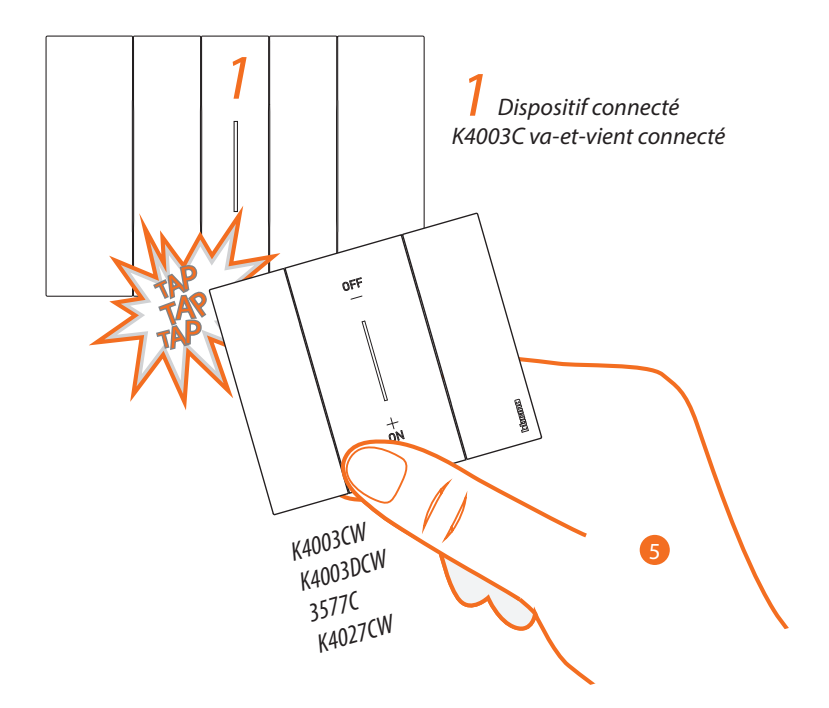

5. Maintenir enfoncée une des deux touches de la commande sans fil à associer ; **tapoter trois fois (délicatement et légèrement en succession rapide)** avec la commande sur le dispositif connecté à associer.

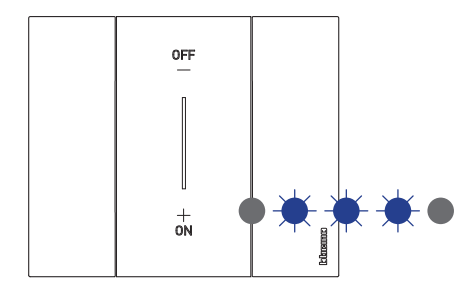

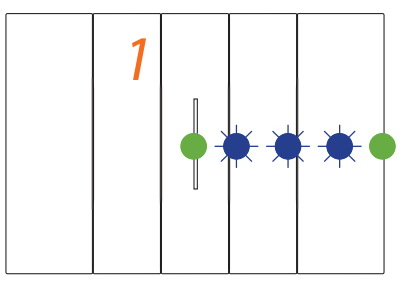

*K4003CW – K4003DCW – 3577C commande lumières sans fil ou K4027CW commande volets sans fil*

Les voyants clignotent trois fois en bleu ; relâcher la pression sur la commande sans fil. Le voyant de la commande, de clignotant en bleu, passe à l'état éteint, puis il s'allume en bleu pendant une seconde et s'éteint à nouveau ; en revanche, le voyant du dispositif connecté passe de clignotant en bleu à vert puis il se rallume en bleu pendant une seconde et repasse au vert.

Dans le cas d'un seul dispositif connecté à associer, passer au point 7 pour terminer l'association, différemment procéder comme indiqué au point 6.

*Manuel d'installation*

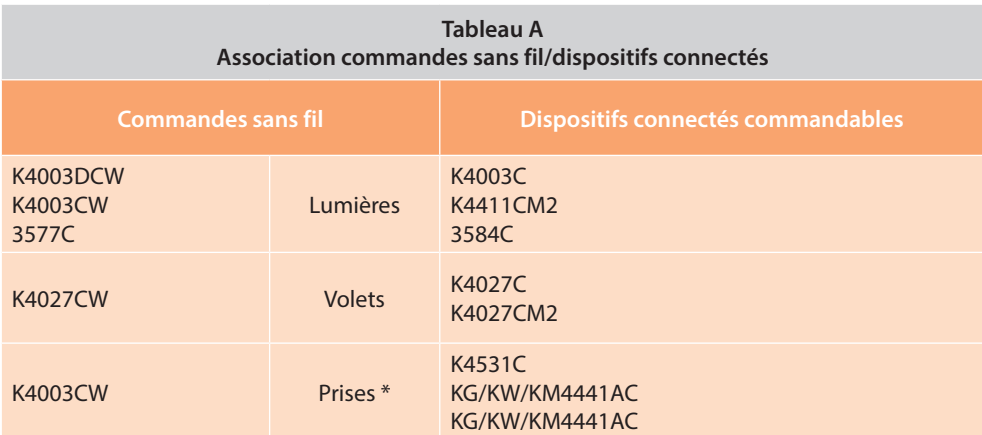

*\*Note: y compris si elles sont associées à une commande sans fil lumières, les prises commandées ne sont pas actionnées par les commandes scénarios sans fil qui commandent des lumières. Il est possible de définir ou de modifier les actions qui exécutent les quatre scénarios à travers l'Appli Home + Control.*

Les dispositifs connectés à associer à la commande peuvent être de plusieurs types, en respectant la typologie prévue (voir tableau A).

Sur cet exemple, le premier dispositif est un va-et-vient connecté et le deuxième un module connecté pour prise.

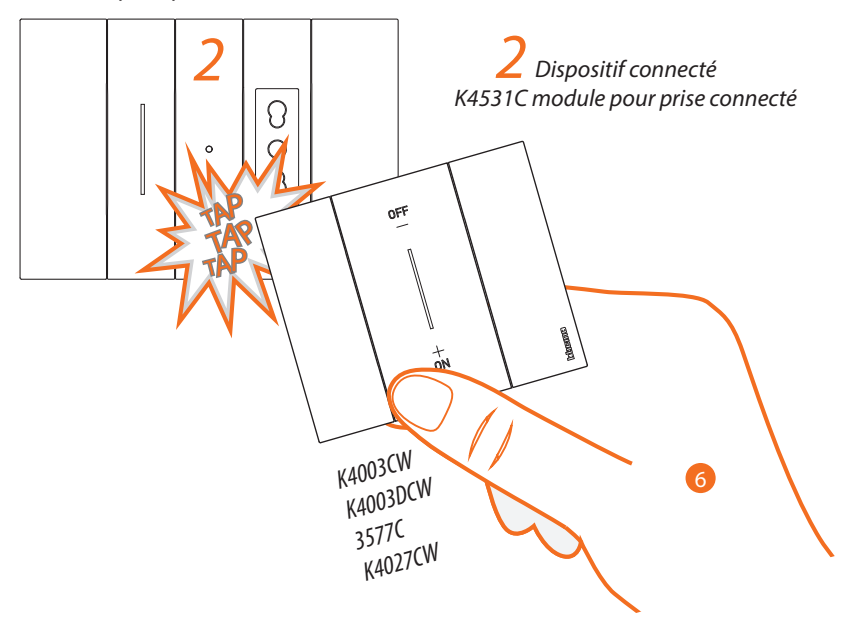

6. Maintenir enfoncée une des deux touches de la commande sans fil à associer **tapoter trois fois (délicatement et légèrement en succession rapide)** avec la commande sur le dispositif connecté à associer.

Irina H

*Manuel d'installation*

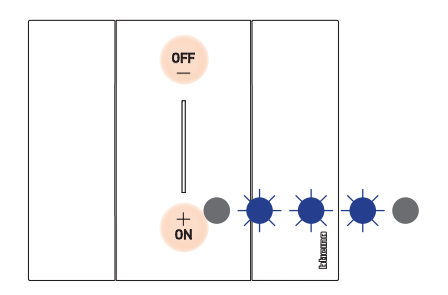

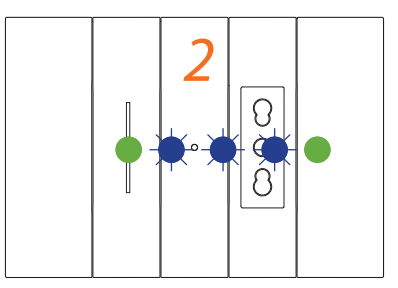

*K4003CW – K4003DCW – 3577C commande lumières sans fil ou K4027CW commande volets sans fil*

Les voyants clignotent trois fois en bleu ; relâcher la pression sur la commande sans fil. Le voyant de la commande, de clignotant en bleu, passe à l'état éteint, puis il s'allume en bleu pendant une seconde et s'éteint à nouveau ; en revanche, le voyant du dispositif connecté passe de clignotant en bleu à vert puis il se rallume en bleu pendant une seconde et repasse au vert.

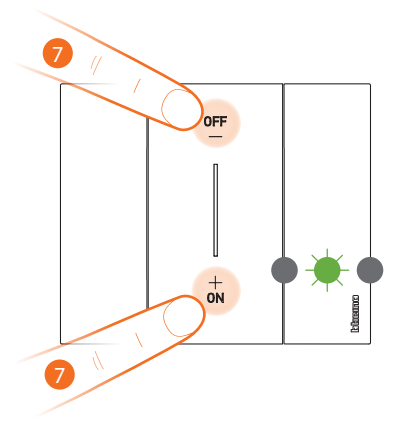

*K4003CW – K4003DCW – 3577C commande lumières sans fil ou K4027CW commande volets sans fil*

7. **Terminer l'association** :

appuyer brièvement et simultanément sur les deux touches de la commande : le voyant clignote en vert ; attendre qu'il s'éteigne.

#### *Manuel d'installation*

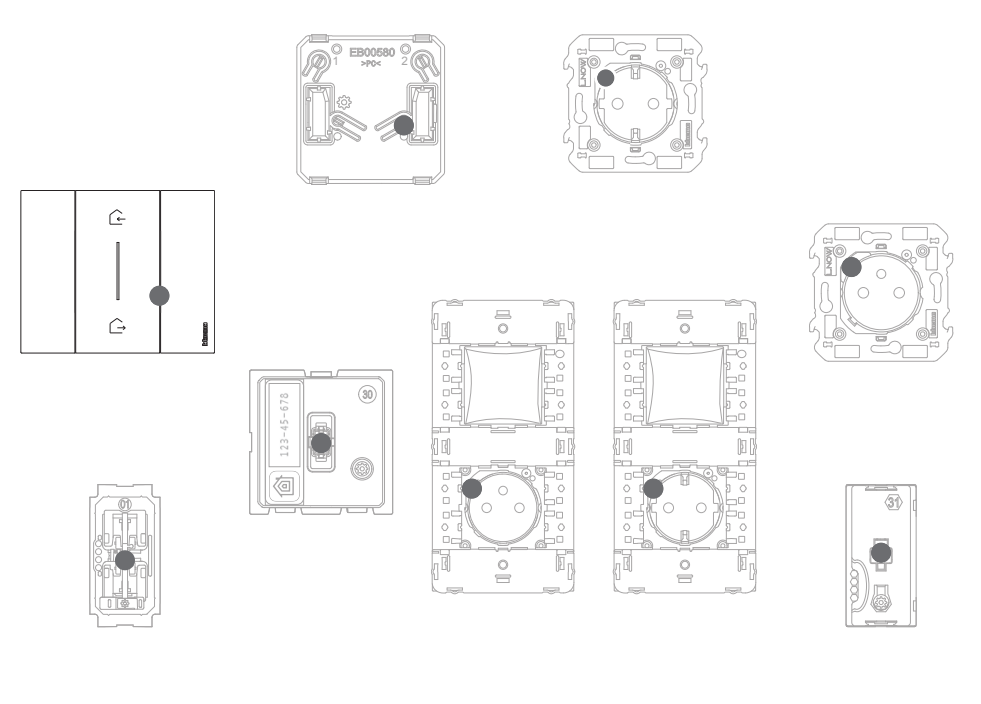

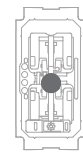

S'assurer que les voyants de tous les dispositifs s'éteignent instantanément ; cela indique que l'association a été correctement effectuée.

Répéter la procédure décrite pour chaque point de commande sans fil à utiliser pour commander les dispositifs connectés.

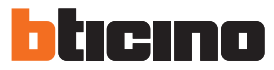

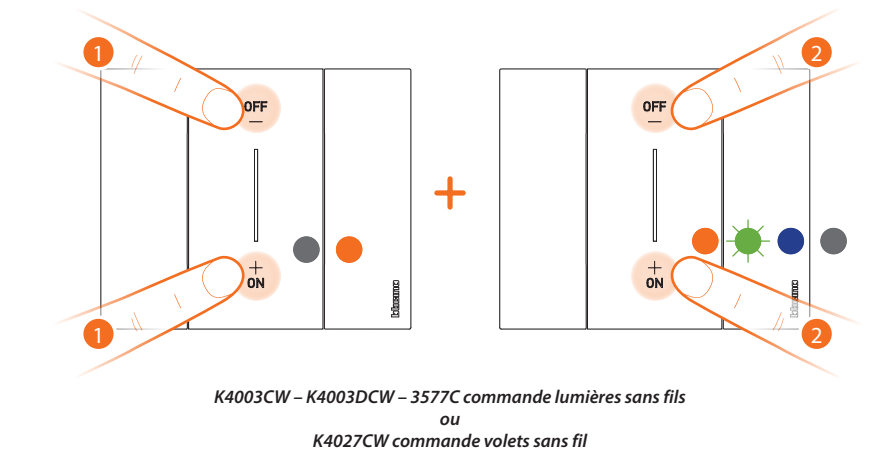

#### <span id="page-25-0"></span>**Dissocier une commande sans fil des dispositifs connectés**

1. Appuyer simultanément sur les deux touches de la commande à associer jusqu'à ce que le voyant s'allume en orange.

Relâcher et alors que le voyant est orange.

2. Appuyer à nouveau brièvement et simultanément sur les deux touches de la commande : le voyant clignote en vert puis en bleu et enfin s'éteint.

#### **Rétablir les réglages par défaut**

Procédure pour commandes sans fil K4003CW – K4570CW – K4003DCW – K4574CW – 3577C commande lumières sans fil; *Attention : cette procédure dissocie complètement le dispositif de l'installation électrique smart. Attention : ne jamais effectuer le reset de la commande sans fil Master Entrer/Sortir K4570CW; dans le cas où le reset serait effectué par erreur, lancer l'association au réseau zigbee en appuyant brièvement sur le bouton reset de la passerelle puis appuyer brièvement sur une touche de la commande K570CW et attendre l'association (le voyant de la commande clignote en vert quelques fois puis s'éteint).*

ou

K4027CW commande volets sans fil.

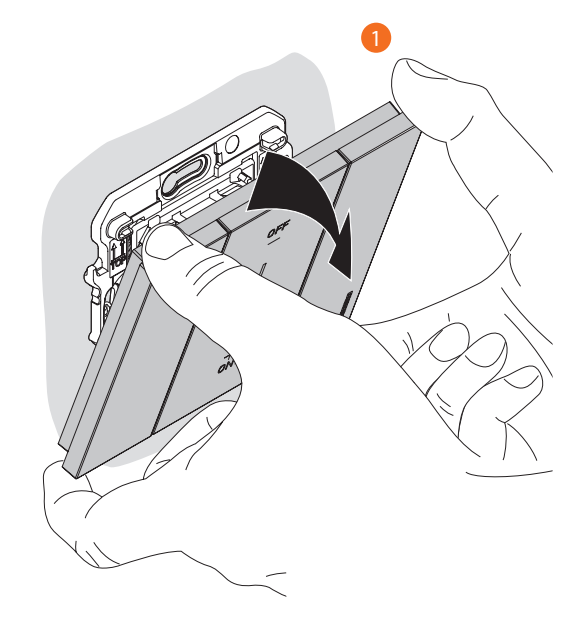

1. Démonter la plaque et le cache pour avoir accès au bouton de reset.

*Manuel d'installation*

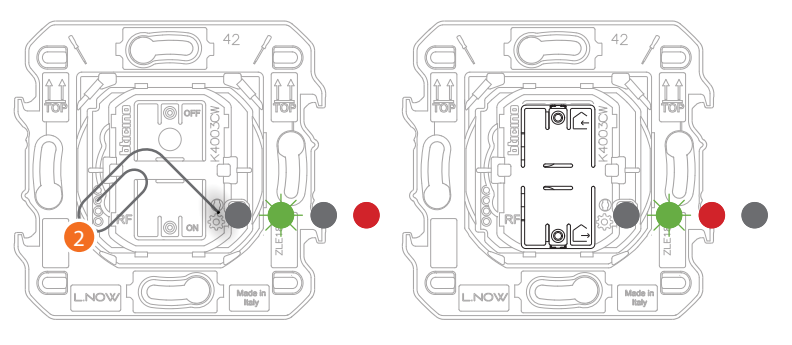

*K4003CW – K4003DCW – 3577C commande lumières sans fil ou K4027CW commande volets sans fil*

2. Appuyer sur le bouton de reset @ et le maintenir enfoncé Le voyant clignote en vert, s'éteint puis devient rouge. Ensuite relâcher le bouton. Le voyant clignote en vert, devient rouge puis s'éteint.

#### **Procédure pour dispositifs connectés**

K4003C – 3584C – K4411CM2, – K4027C – K4027CM2 – K4027C – K4027CM2 – K4531C – KG/KW/KM4441AC – KG/KW/KM4441AC

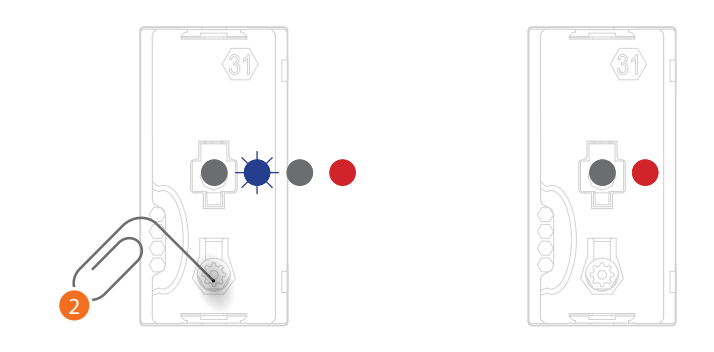

2. Appuyer sur le bouton de reset @ et le maintenir enfoncé Le voyant clignote en bleu, s'éteint puis devient rouge. Ensuite relâcher le bouton. Le voyant devient rouge fixe.

*Attention : une brève pression involontaire sur le bouton de reset active l'association (voyants verts allumés).*

*Appuyer brièvement et simultanément sur les deux touches de la commande 4570CW Master pour la terminer.*

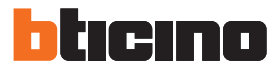

#### <span id="page-27-0"></span>**Utiliser l'Appli**

Une fois l'association à la passerelle de tous les dispositifs connectés effectuée et après avoir effectué l'éventuel ajout de commandes sans fil associées à des dispositifs, il est aussitôt possible :

- d'activer le scénario « ENTRER » : tous les volets roulants s'ouvrent
- d'activer le scénario « SORTIR » : toutes les lumières s'éteignent et tous les volets roulants se ferment
- de commander lumières, prises et volets roulants à l'aide des commandes sans fil correspondantes

Télécharger l'Appli « **Home + Control** » et la configurer pour pouvoir utiliser toutes les autres fonctions de l'installation électrique Smart :

- personnalisation des scénarios
- contrôle à distance avec Smartphone
- contrôle vocal en utilisant l'assistance vocal favori
- réception de notifications en cas de surcharge ou d'anomalie sur l'installation
- contrôle des consommations électriques

pour plus d'informations, faire référence au site www.homesystems-legrandgroup.com

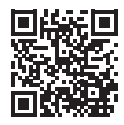

Télécharger l'appli **Home + Control**

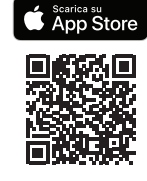

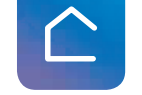

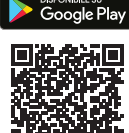

*Manuel d'installation*

**BTicino SpA Viale Borri, 231 21100 Varese www.bticino.com**